# FITR Creating a 1-2-1 program

Perfect for training individualised clients.

 $\blacktriangleright$  Select "1-2-1 program".

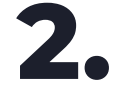

2. Add program details includir<br>• name, price and description. Add program details including its

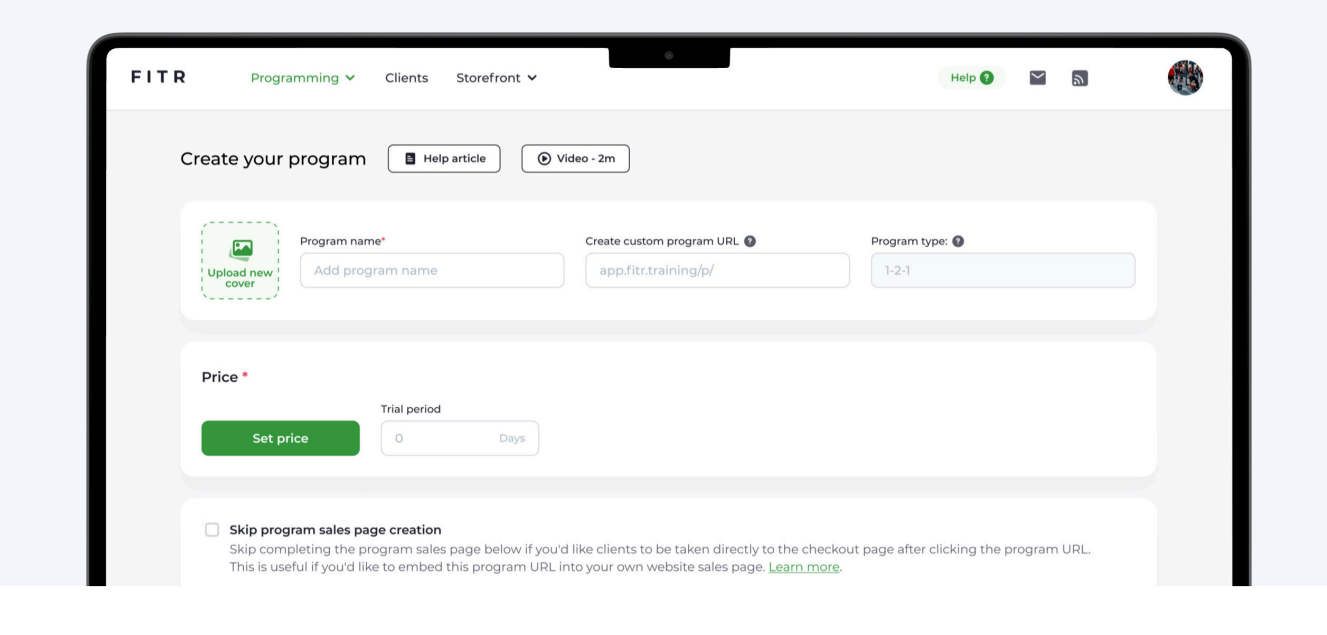

So Once the program is complete, click "Next" to start signing up clients.

### Current clients

Invite one or more of your current clients to the program.

#### Manually add

1 Info & Pricing )  $(2)$  Sign up clients )  $(3)$  Start programming

Add someone new to the program, with their name and email.

#### Email

Add one or more emails into the box below and we'll send them a link to get the program.

#### Program URL

Every program has a unique, shareable link. Use it anywhere you want.

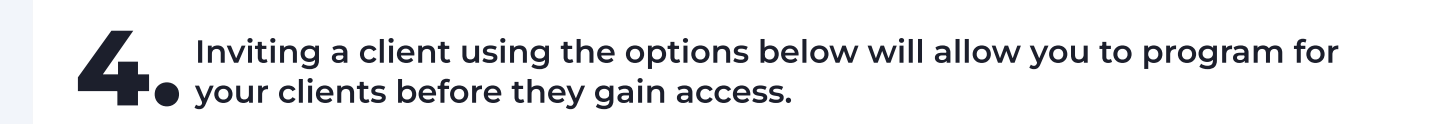

## 1. Invite current clients

Select a client from the dropdown list.

**O** Search or select an existing client from the list Add clients Add clients Add clients

## 2. Manually add a new client

Add your client's name and email and click "Add client".

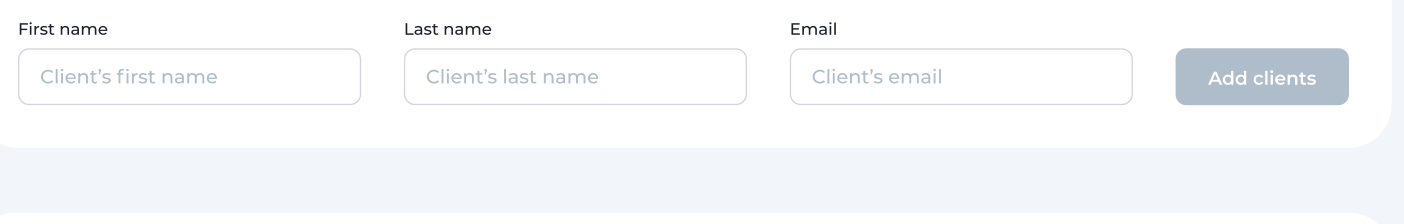

5. Select who you want to start programming for from the list and click "Next" .

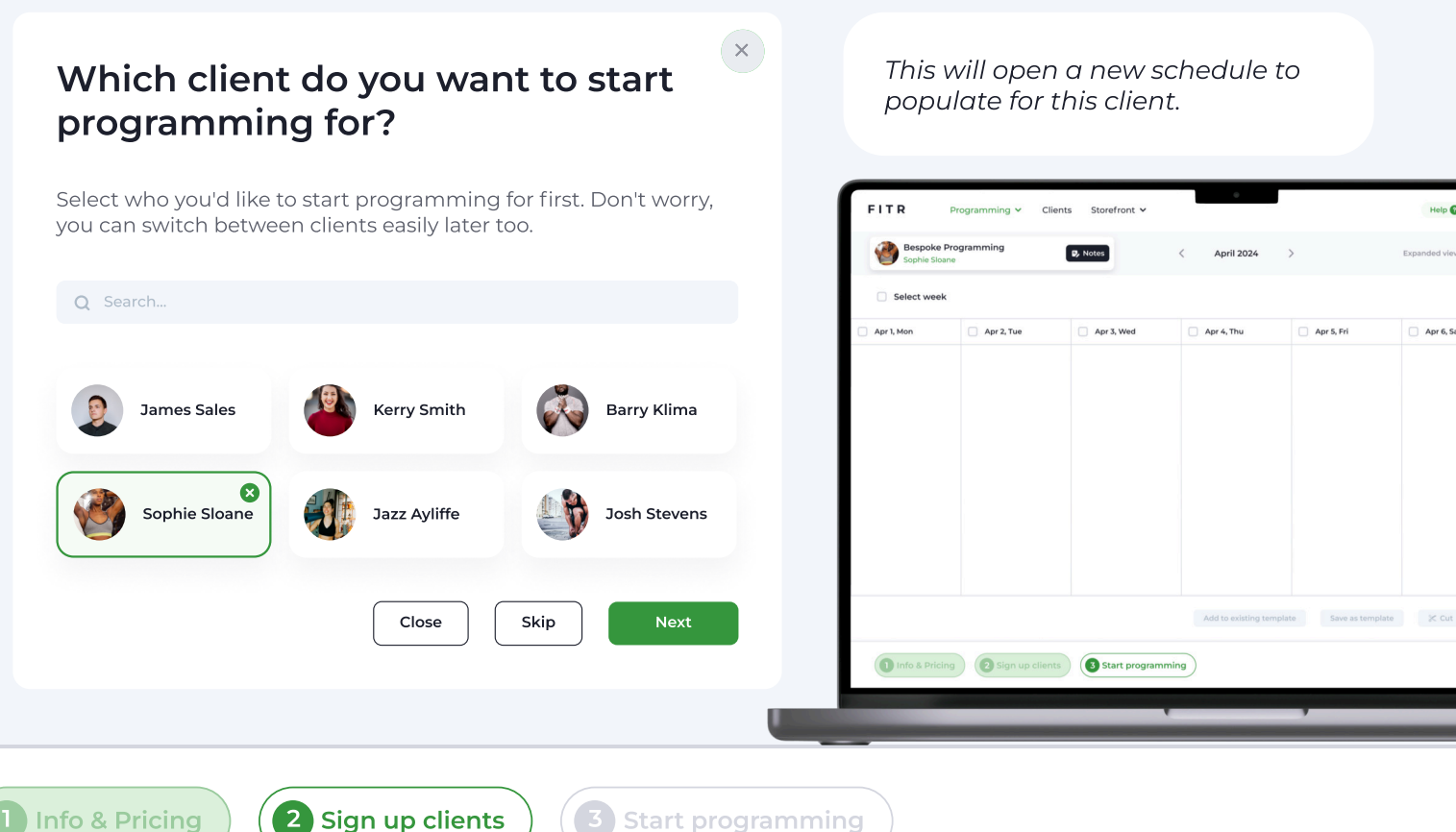

6. Once you have completed your training days click "Save & Close".

7. After uploading some initial programming you'll be directed to a list of pending clients, a process allowing you to program for clients before they actually join. Once ready, press "Send program invite".

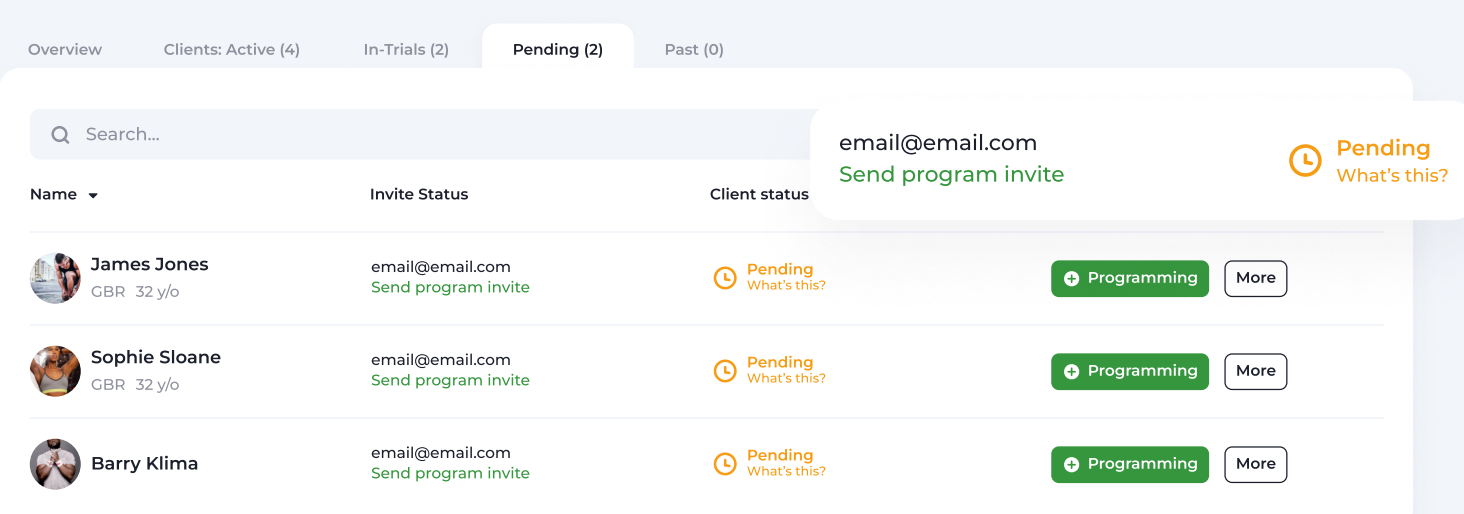

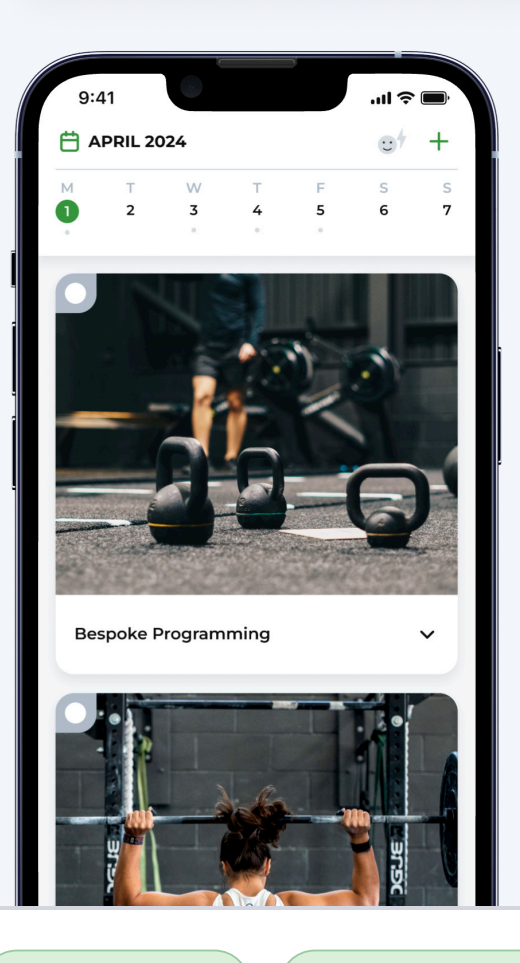

Once your client has accepted your<br>invite their programming will be<br>waiting for them in the FITR Client App. Once your client has accepted your invite their programming will be

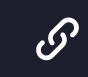

[Find out more about program types here.](https://get.fitr.training/programming/program-types?utm_medium=ppc&utm_source=adwords&utm_campaign=uk%7Cfitr%7Cppc_ggl%7Cpur%7Cbrand_search%7Cbrand_plus%7Cem&utm_term=fitr%20training&gclid=CjwKCAjww_iwBhApEiwAuG6ccC27wEdQaVx3QT7kg0lkiHxd2pobSykFUo9eDQcPGw9pMC4TiMr4vxoCMs4QAvD_BwE)

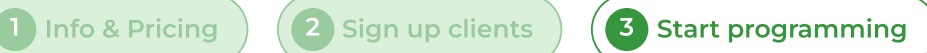